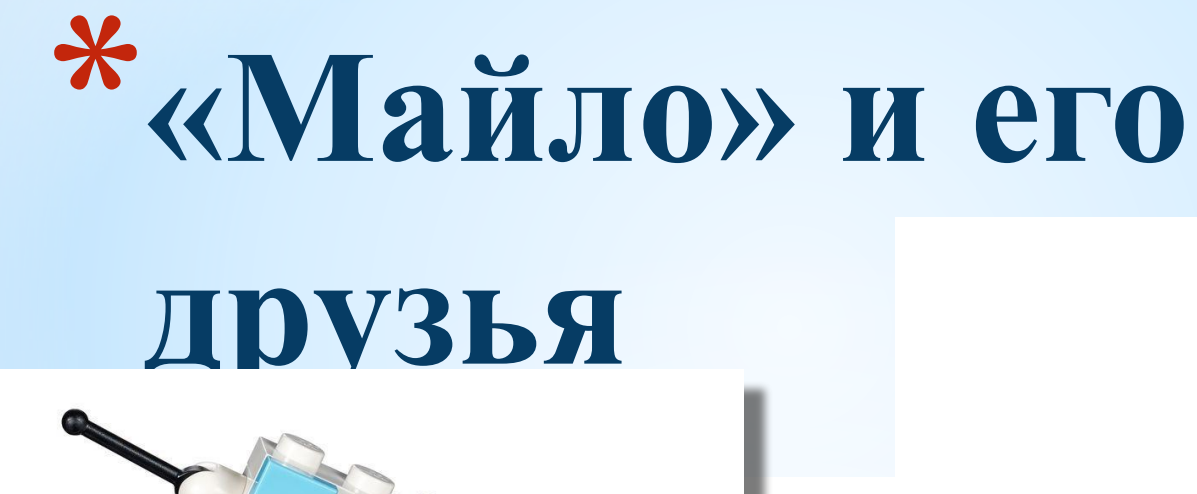

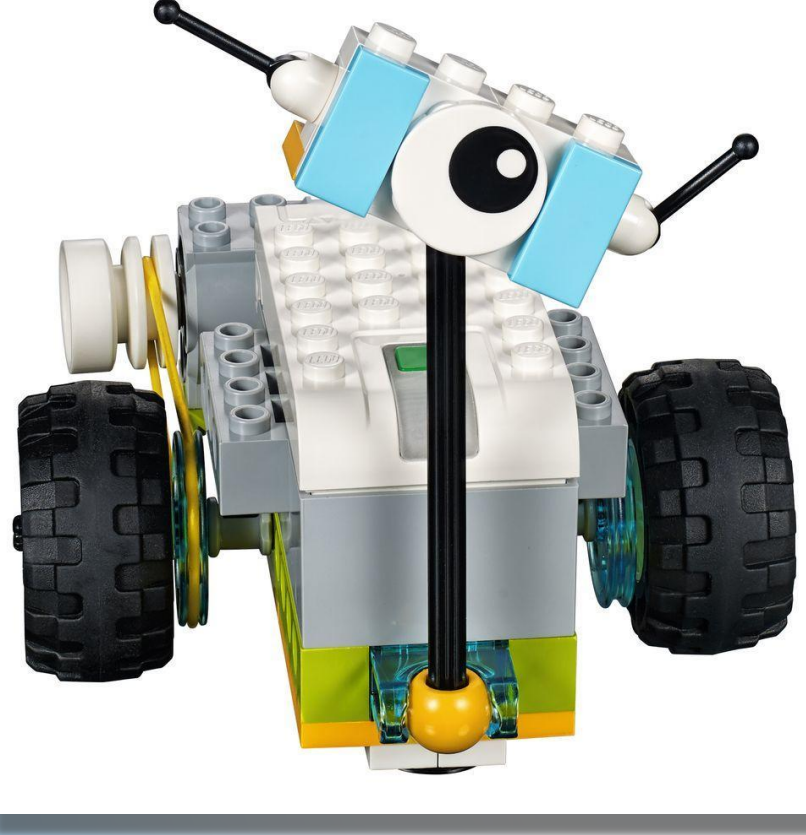

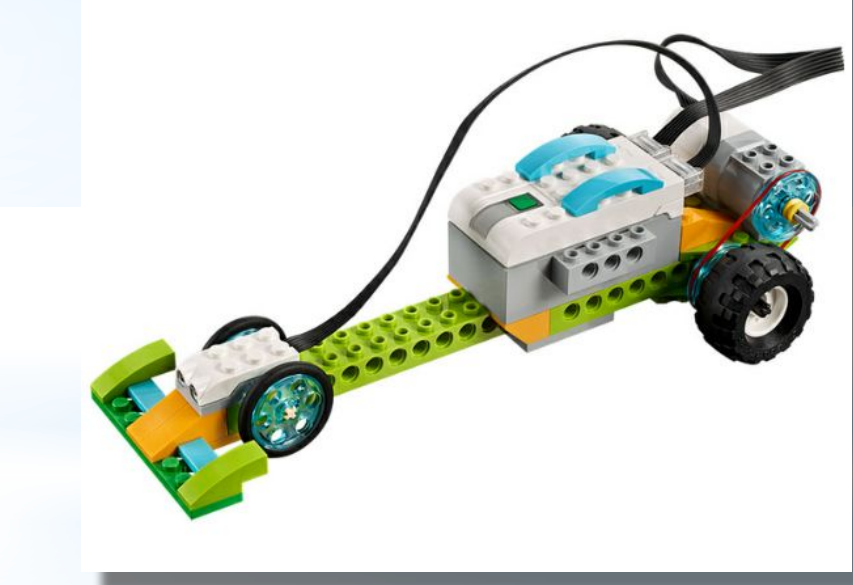

### **Скорость**  Машина для гонок **болид**

**На этом занятии МЫ познакомимся с факторами которые влияют на скорость автомобиля, самолёта, корабля, ракеты и т.д.**

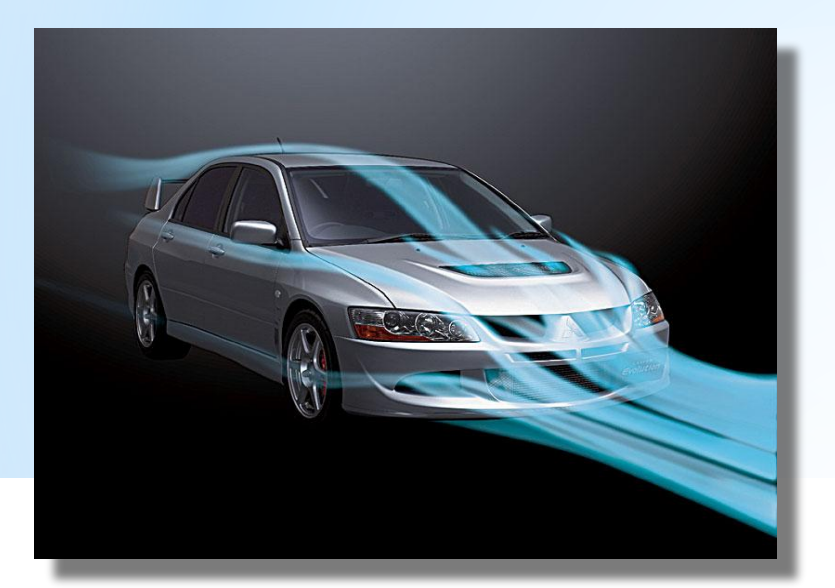

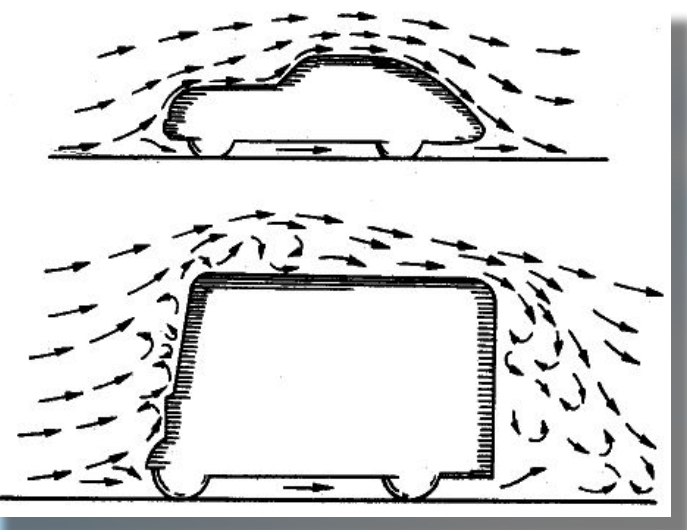

*1. Первый фактор – это сопротивление воздуха во время движения. Воздух постоянно пытается нас остановить. В тоже время мы стараемся максимально создать форму таким образом, что бы разрезать воздух во время движения, а так же устанавливаем дополнительные анти крылья (споллеры), чтобы наш автомобиль не отрывало от земли на большой скорости, ведь воздух обтекает машину со всех сторон. (внизу тоже). Инженеры-конструкторы уделяют большое значение обтекаемости модели, т.к. при одинаковой мощности можно добиться большей скорости. Все опытные модели всегда «прогоняют» через испытание сопротивлению воздуха.* *2. Второй фактор влияющий на скорость автомобиля (ракеты, самолёта и т.д.) – это «Мощность». В нашем с ВАМИ случае мы устанавливаем мощность двигателя с помощью программы (команда мощность), задаём максимальное значение 10. Это сила, с которой двигатель приводит в движение колёса.* 

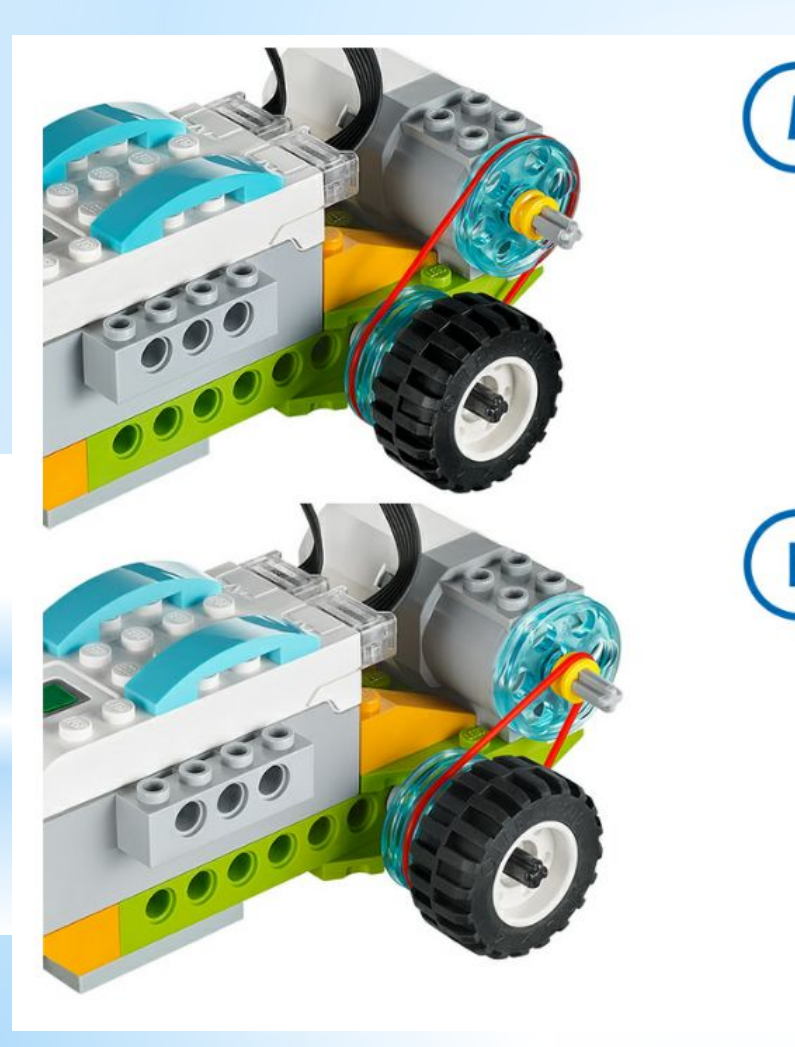

*3. Третий фактор влияющий на скорость – это редукция, передача движения с большего колеса на меньшее. Работает это просто – одно колесо делает один оборот, а второе (меньшее) делает на несколько оборотов больше. Таким образом можно передавать движение от двигателя увеличив частоту (скорость) вращения. Данным способом, с помощью редуктора (коробка передач) инженерыконструкторы могут увеличивать или скорость, или мощность.*

## **Физкультминутка Танцуем с Брониславом**

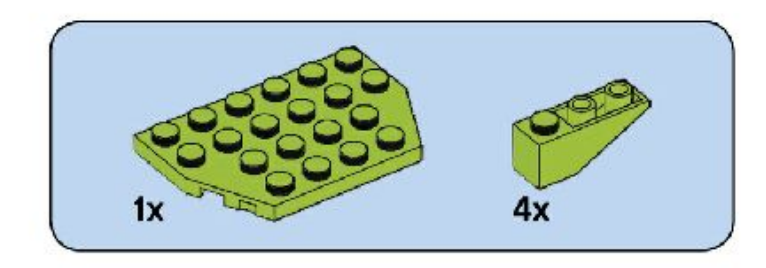

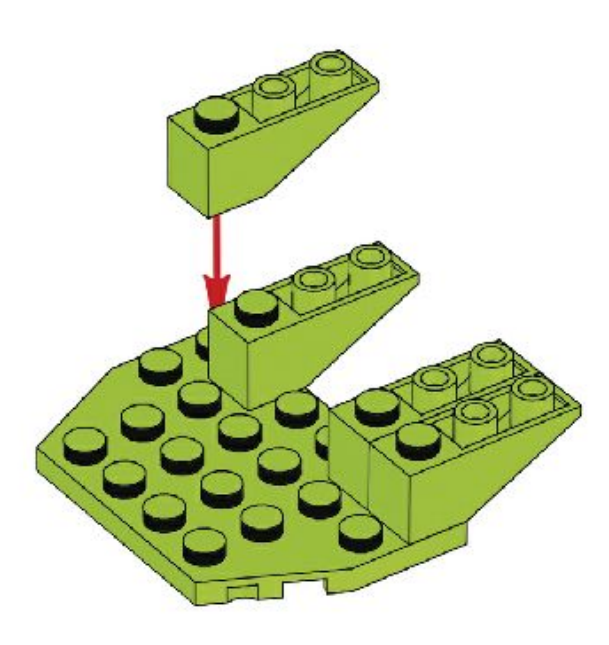

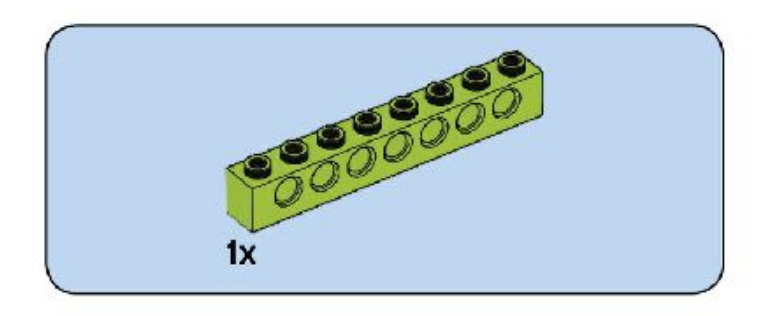

 $\overline{2}$ 

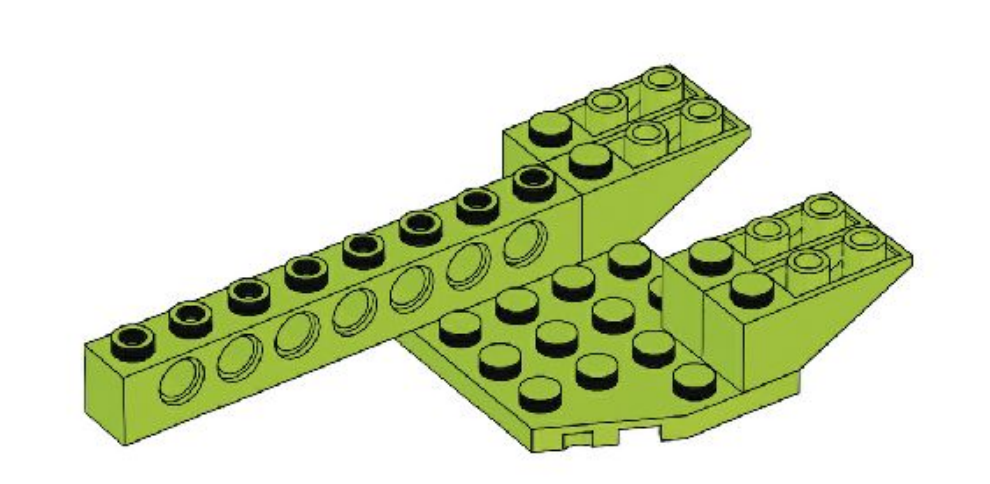

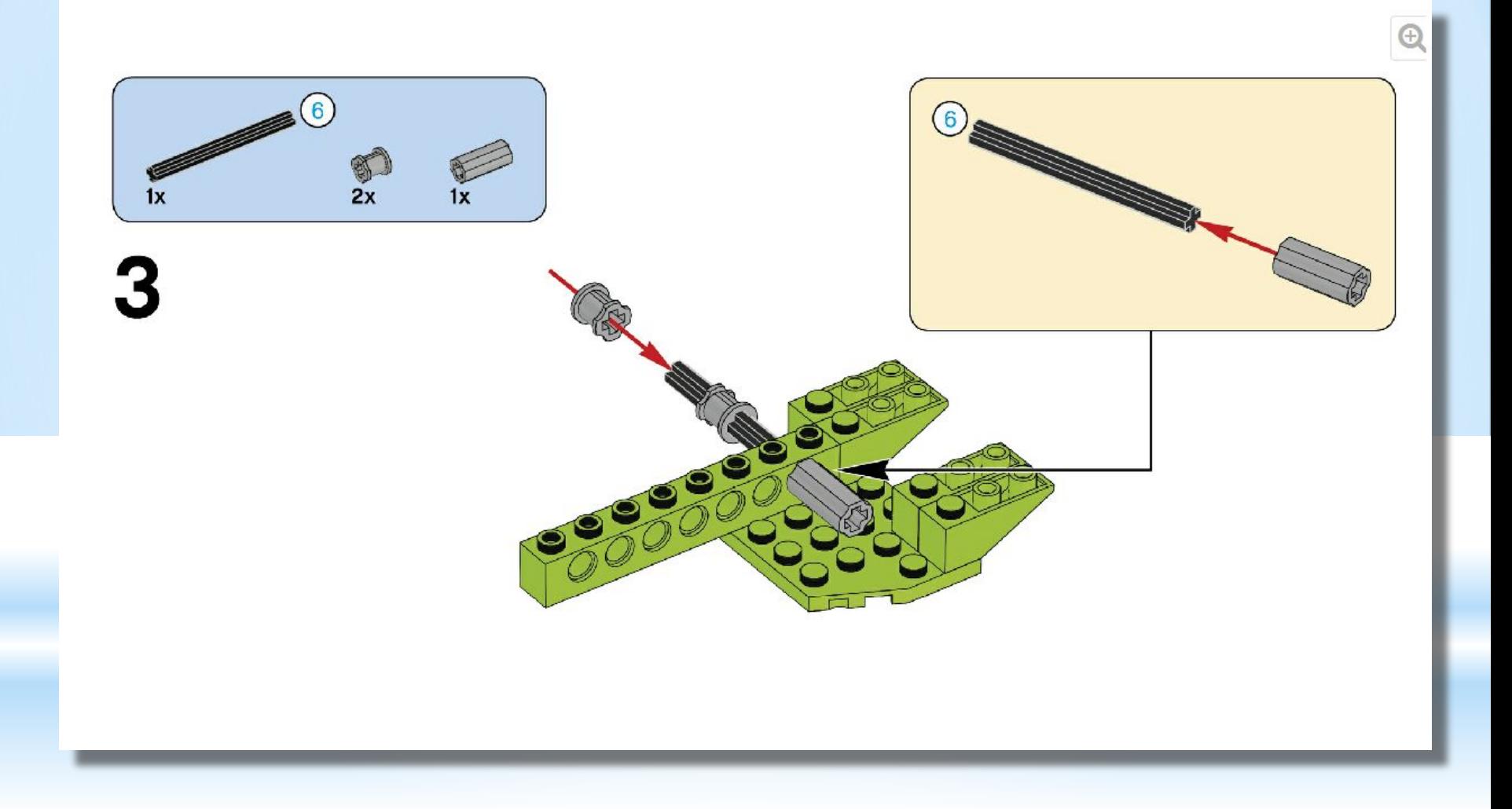

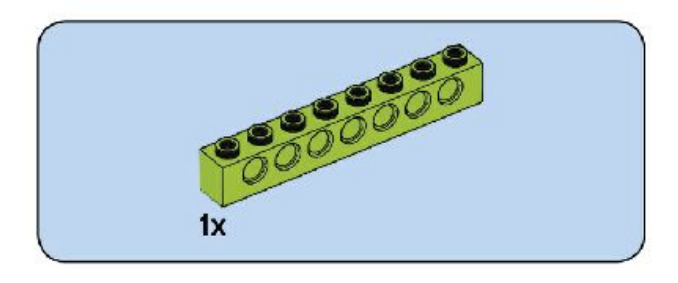

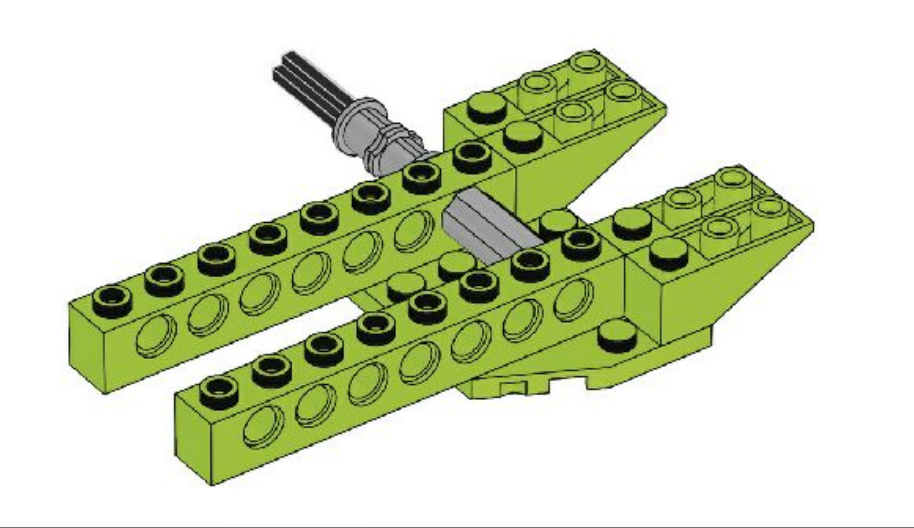

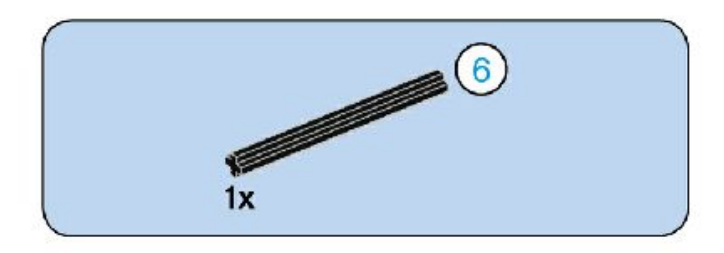

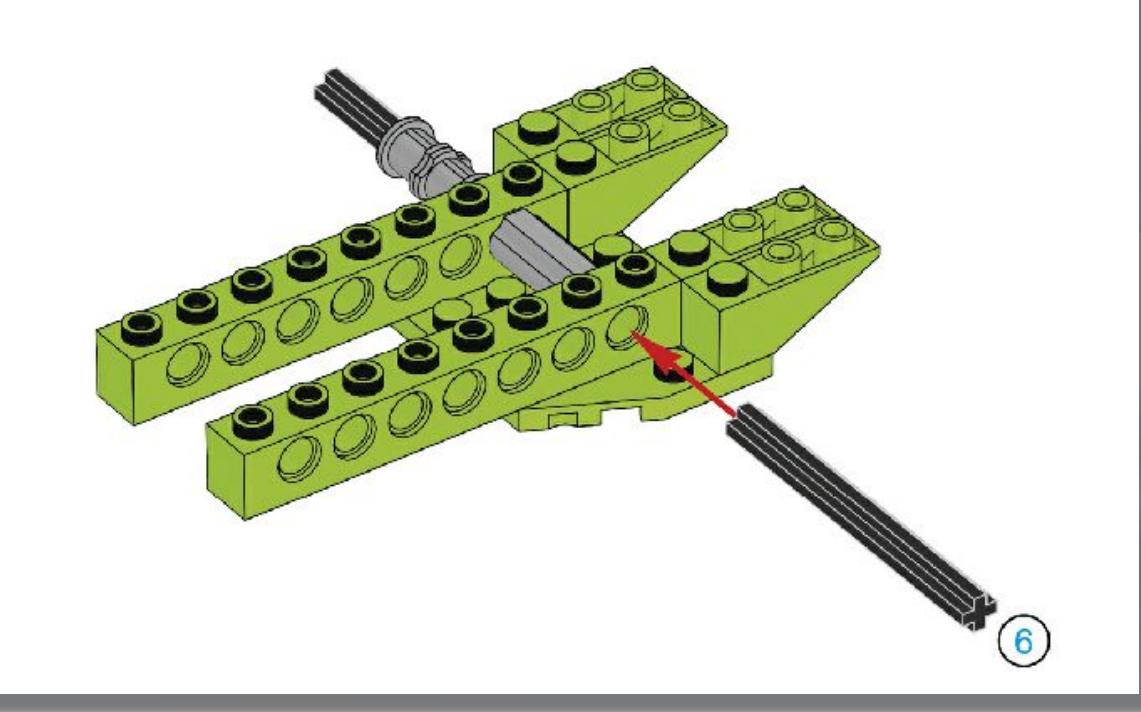

**Не забываем фиксировать ось, для того что бы скольжение было лучше, т.к. если ось будет двигаться вдоль конструкции, то будет испытывать большую силу трения.**

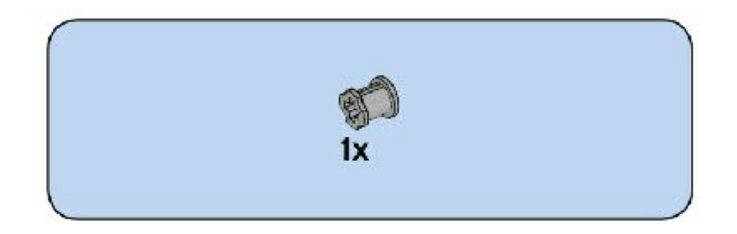

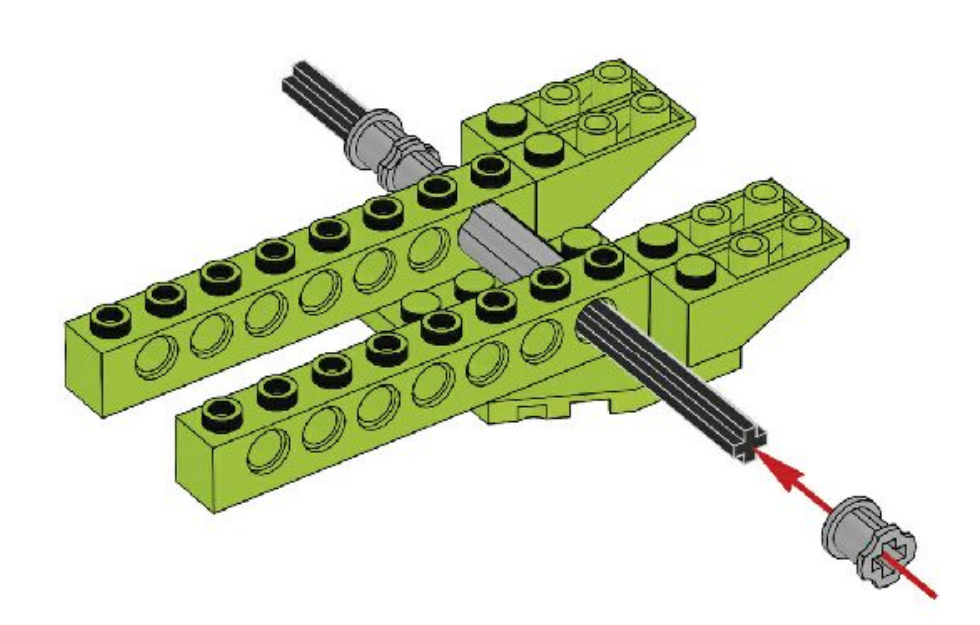

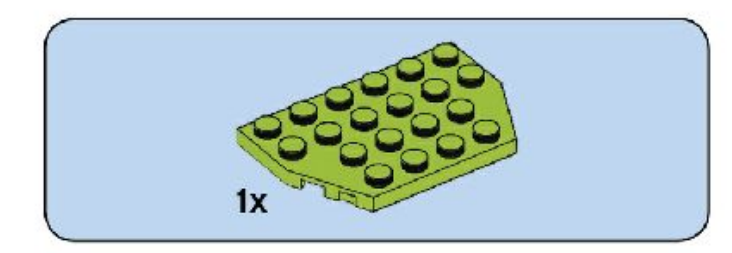

 $\overline{\mathcal{L}}$ 

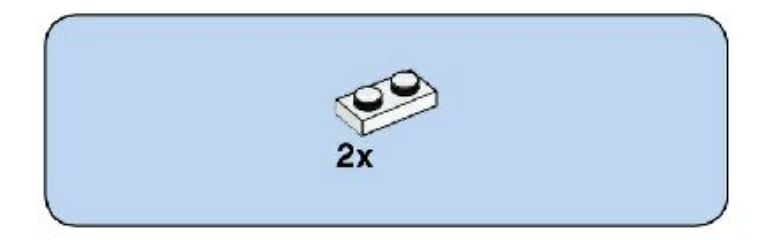

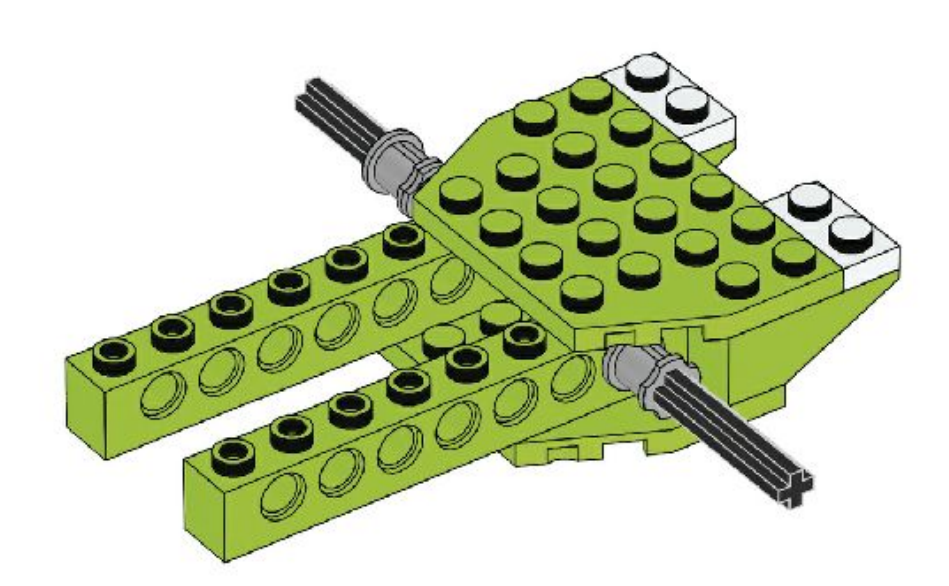

Таким образом у нас получилась «рама» нашего гоночного болида. Она является основной, потому, что на эту раму устанавливаются все последующие детали. Жёсткость конструкции во многом зависит от основания - РАМЫ.

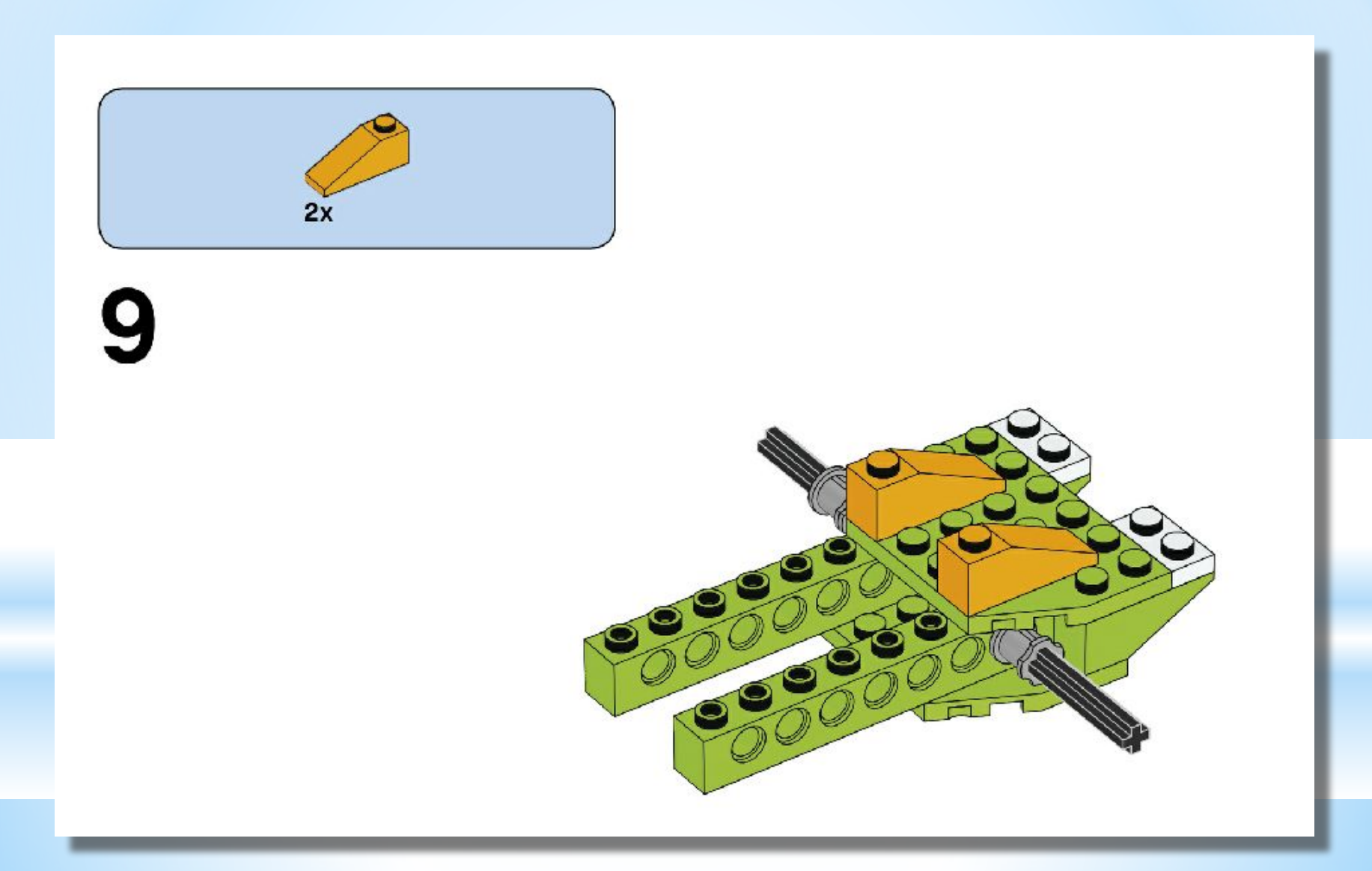

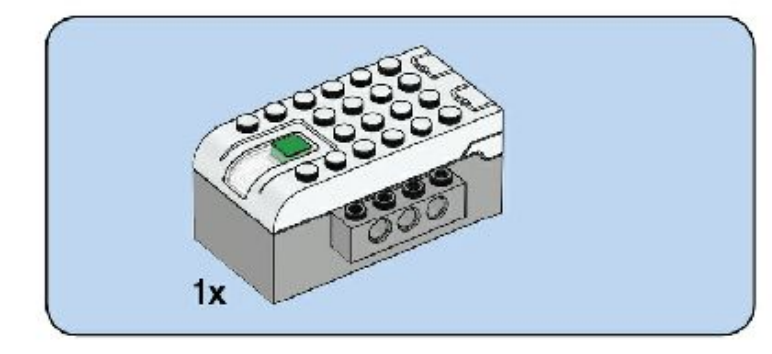

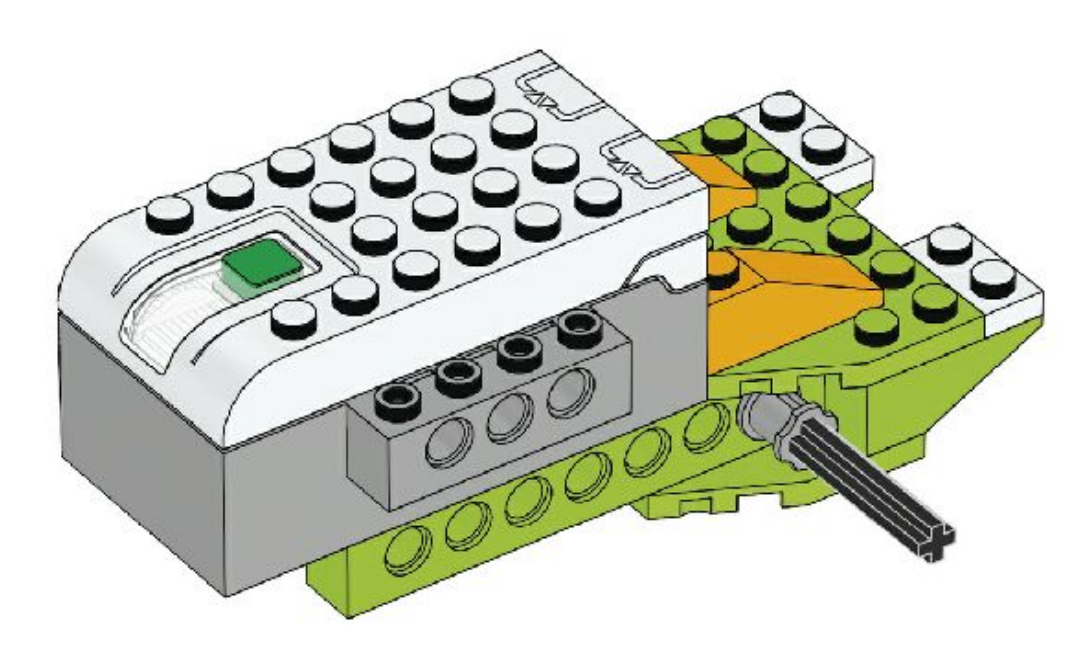

**Проверяйте правильность установки двигателя согласно схеме, т.к. в дальнейшем это будет влиять на команду программы. (в какую сторону ВЫ запустите двигатель).**

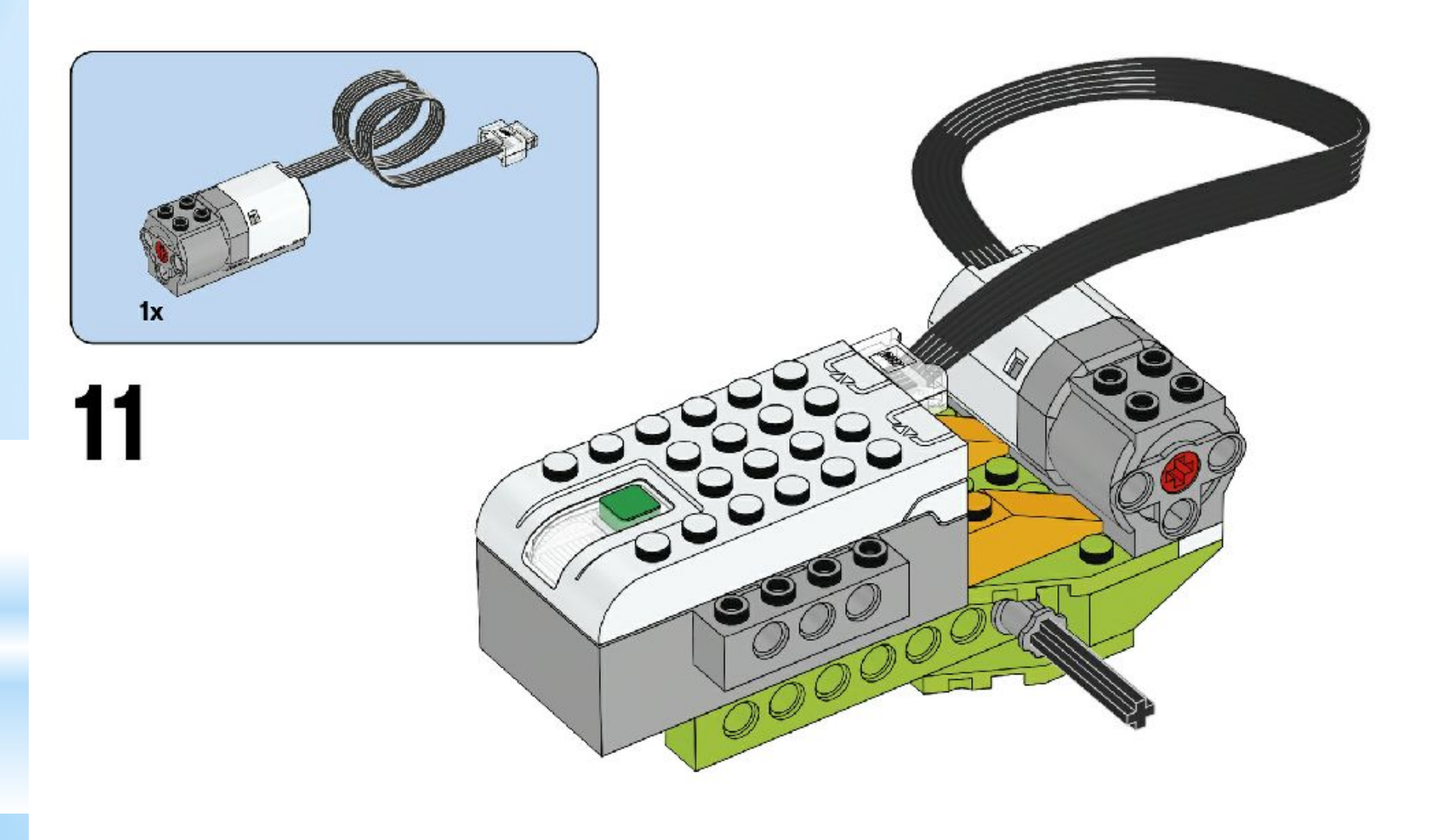

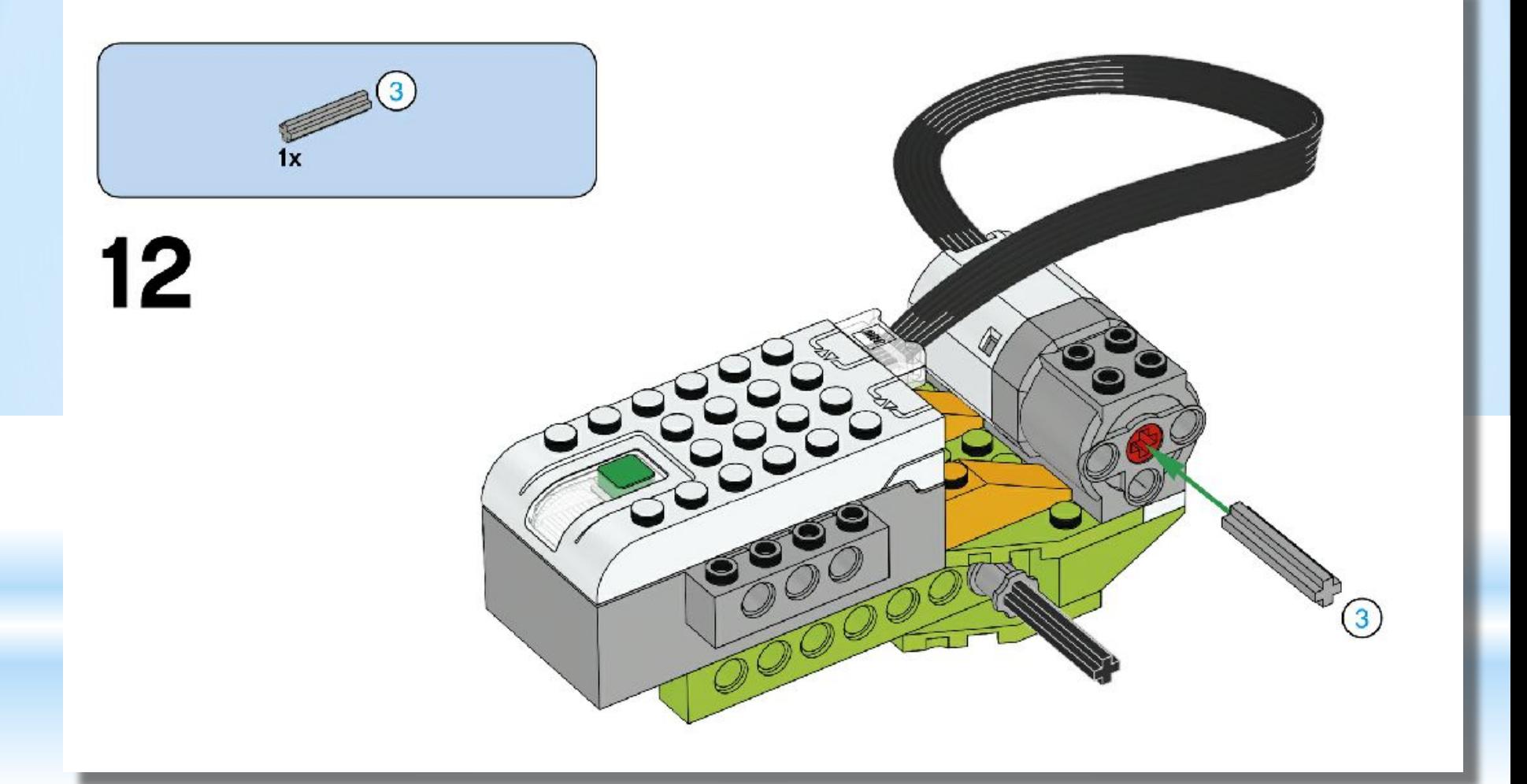

*На данном шаге обратите внимание на то как ВЫ передаёте движение, и не забывайте про натяжение ремня. Если натяжение будет не достаточно, то под двигатель следует поставить дополнительные детали (кирпичики).*

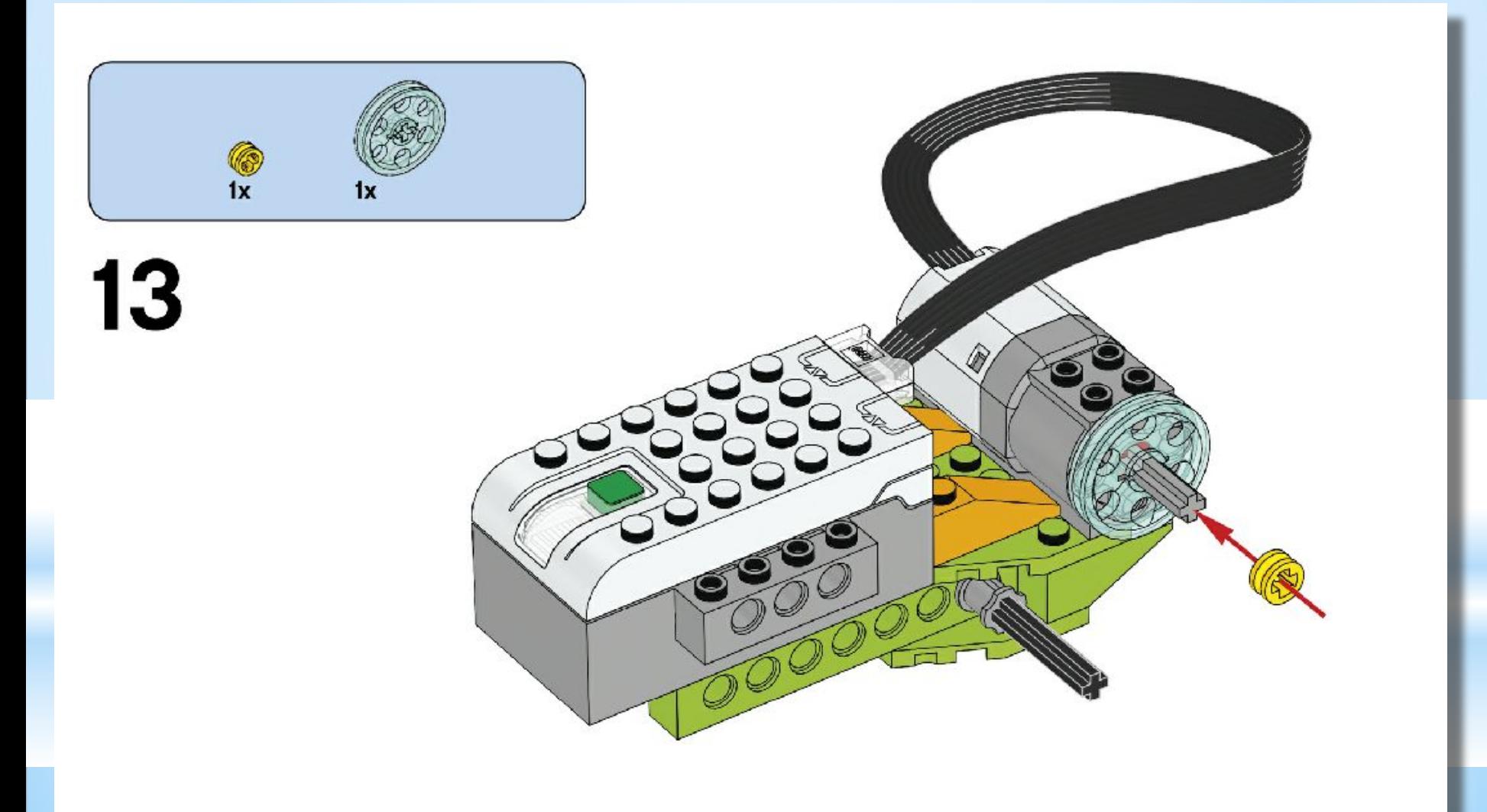

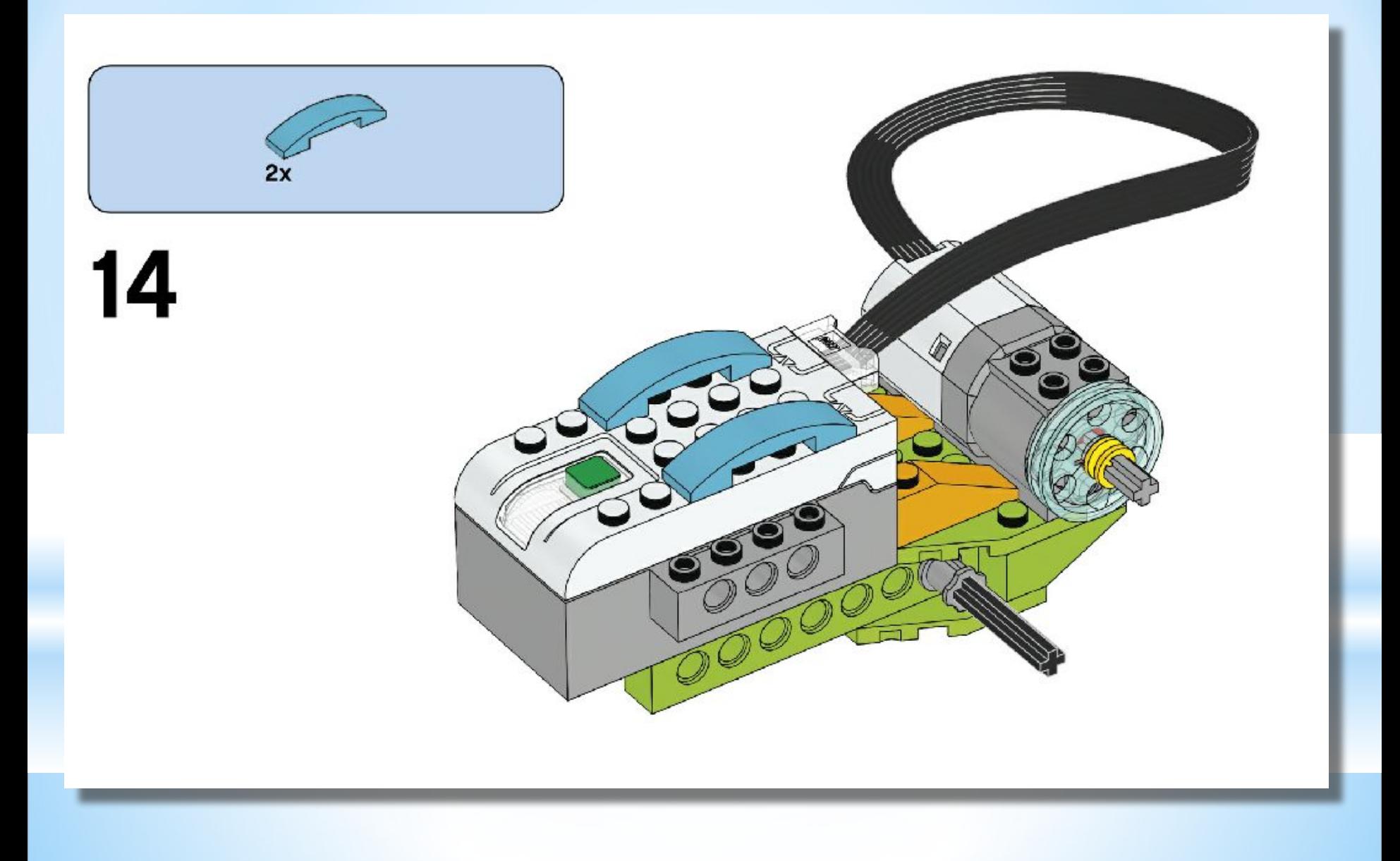

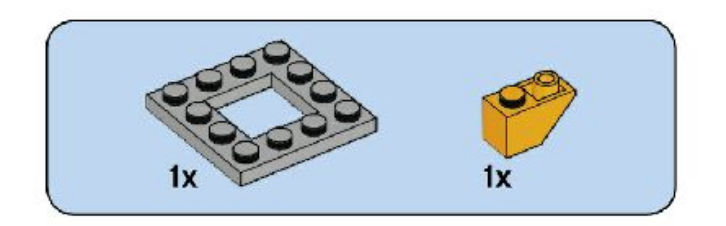

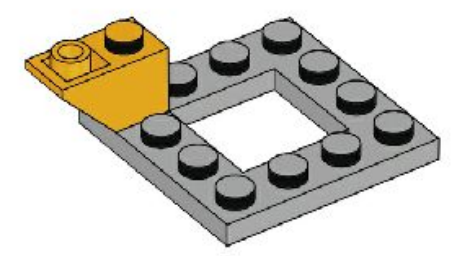

#### **Задаём форму рассекания воздуха болидом**.

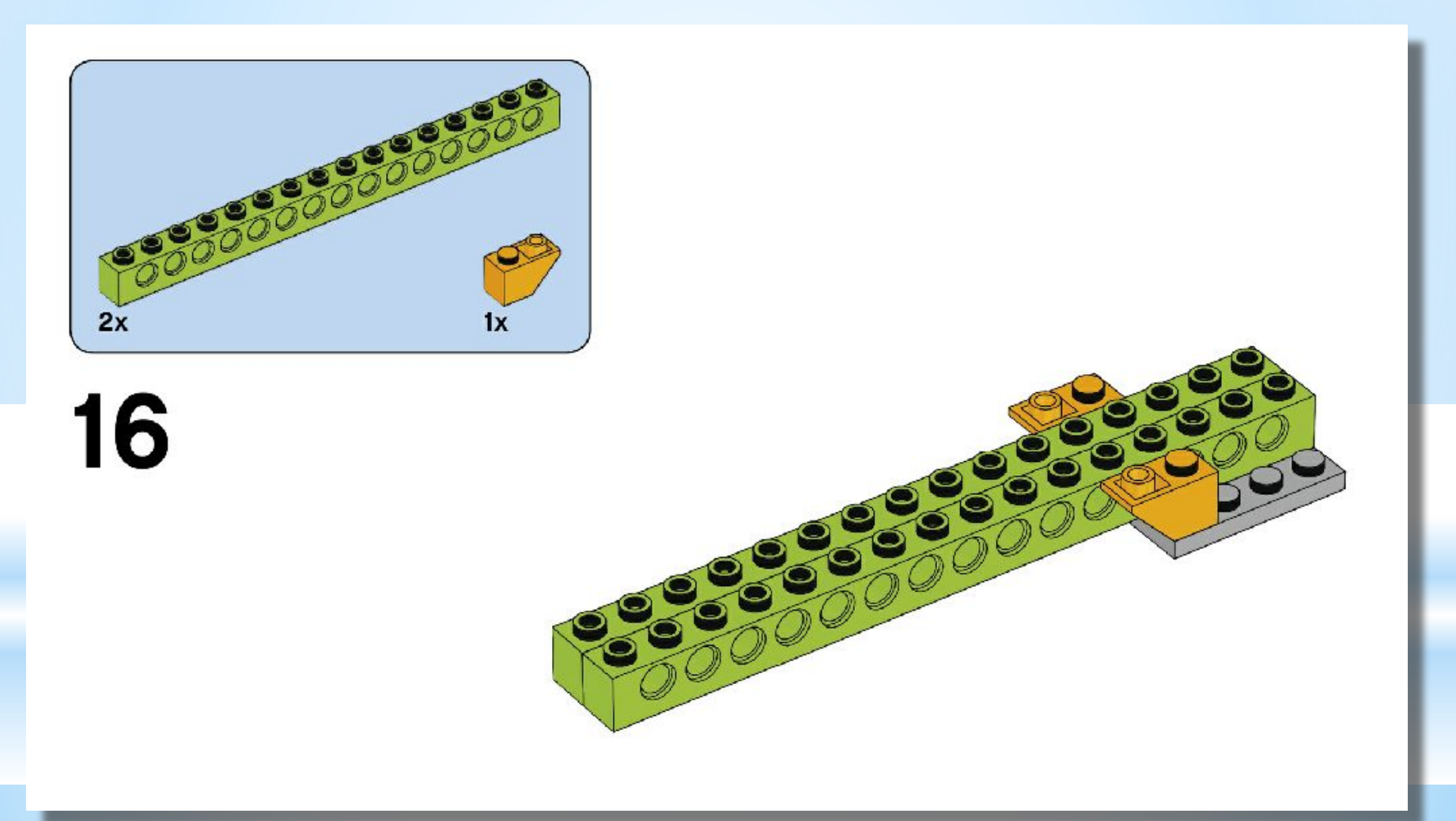

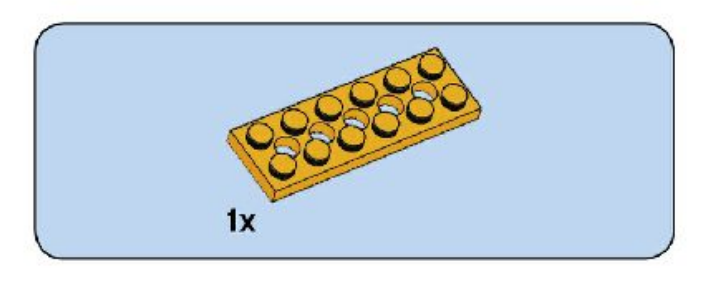

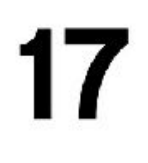

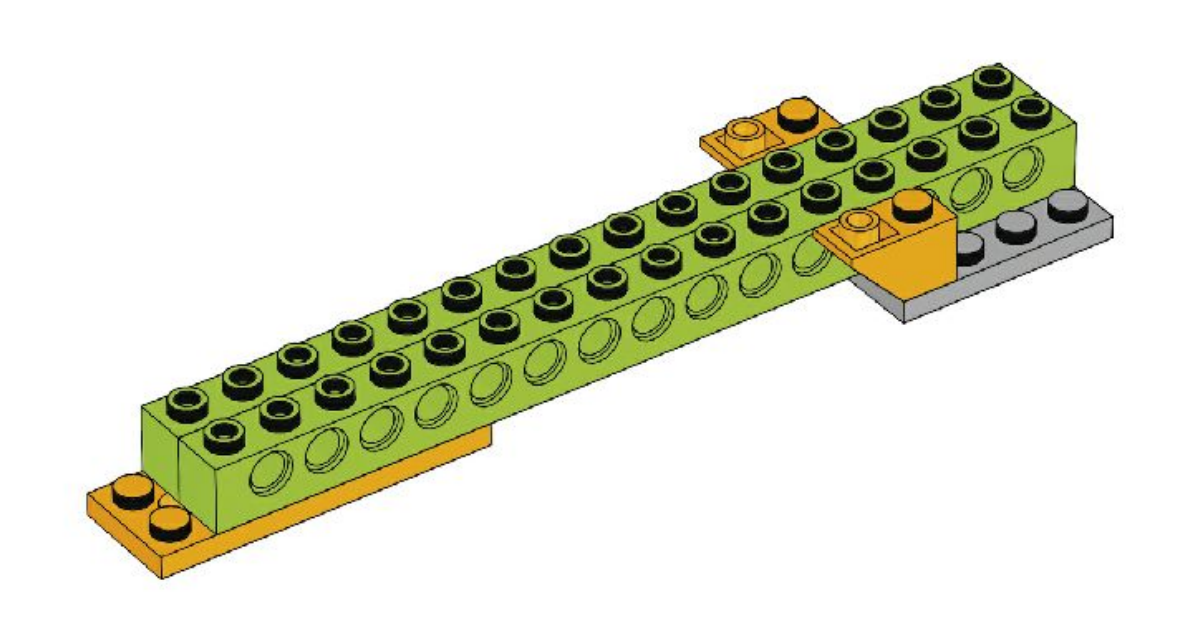

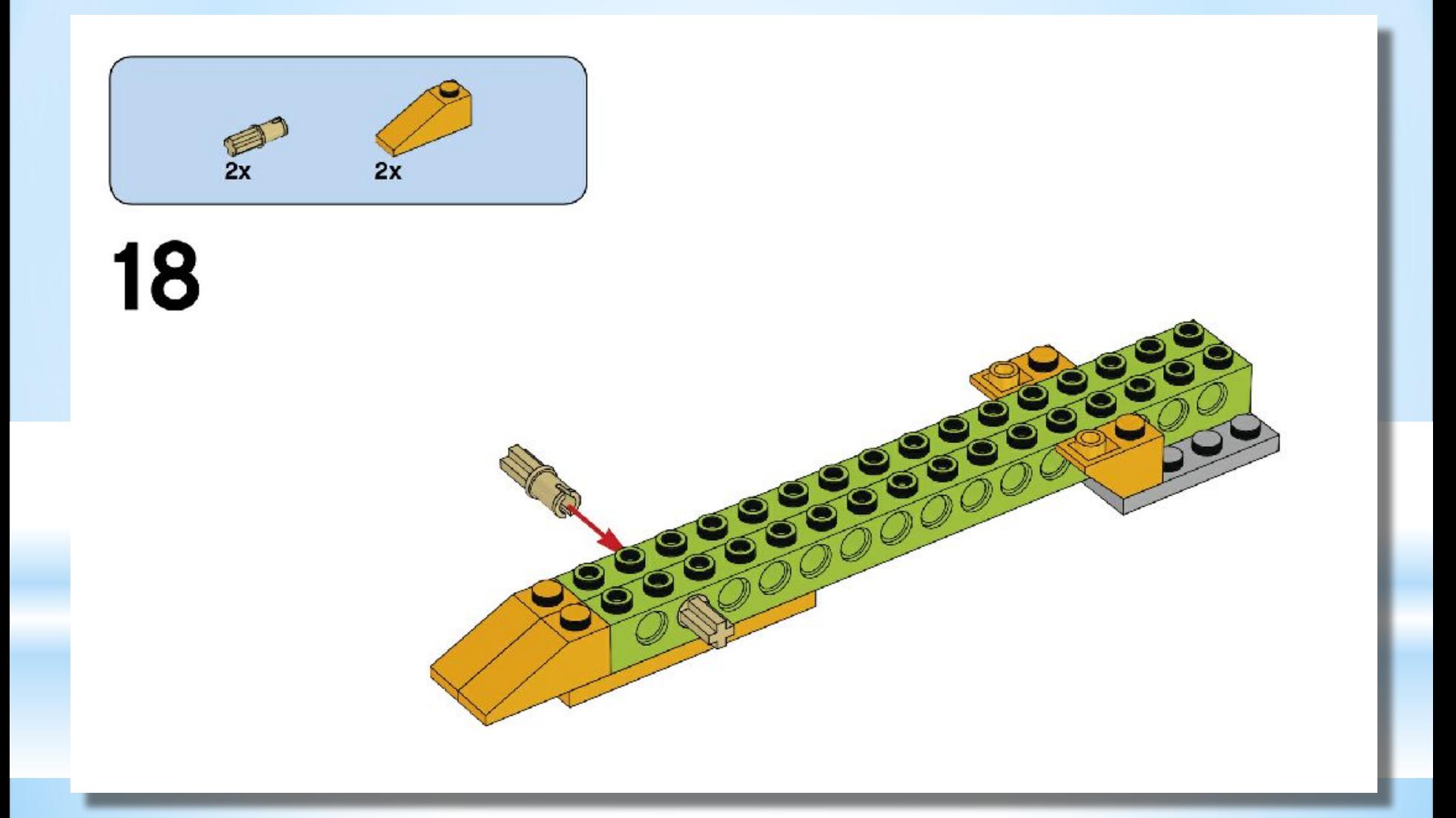

**Переднее антикрыло (споллер) не будет давать болиду «задирать» нос во время набора скорости.**

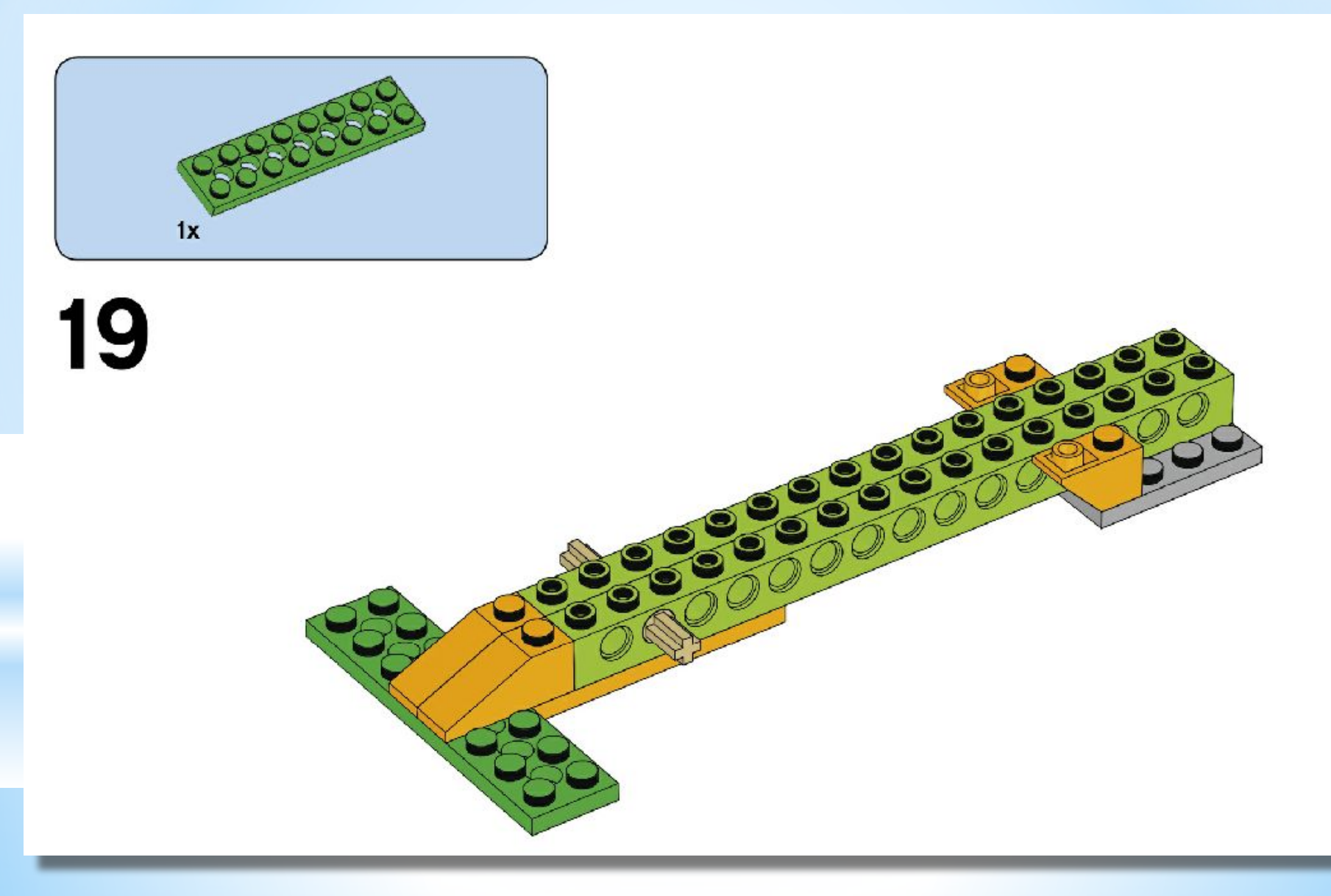

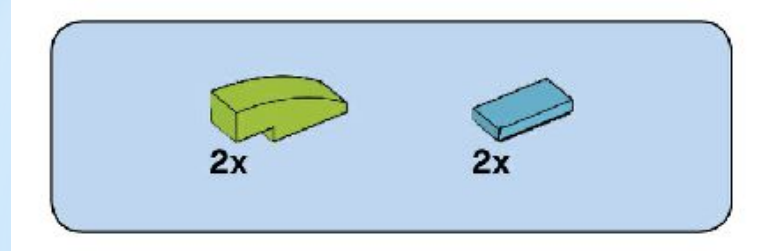

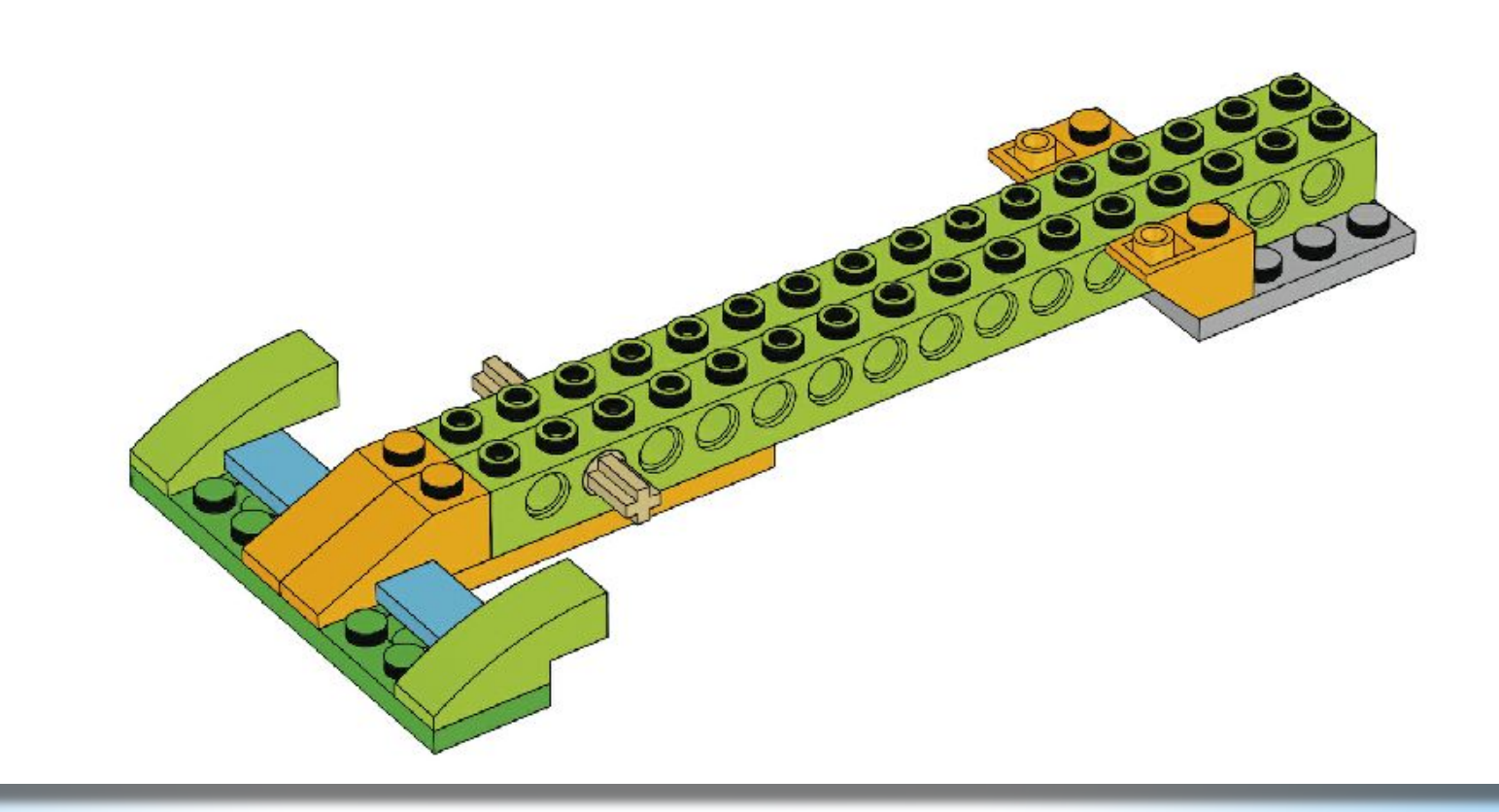

**Закрепляем «нос» нашего авто с «рамой». Проверяем жёсткость соединения.** 

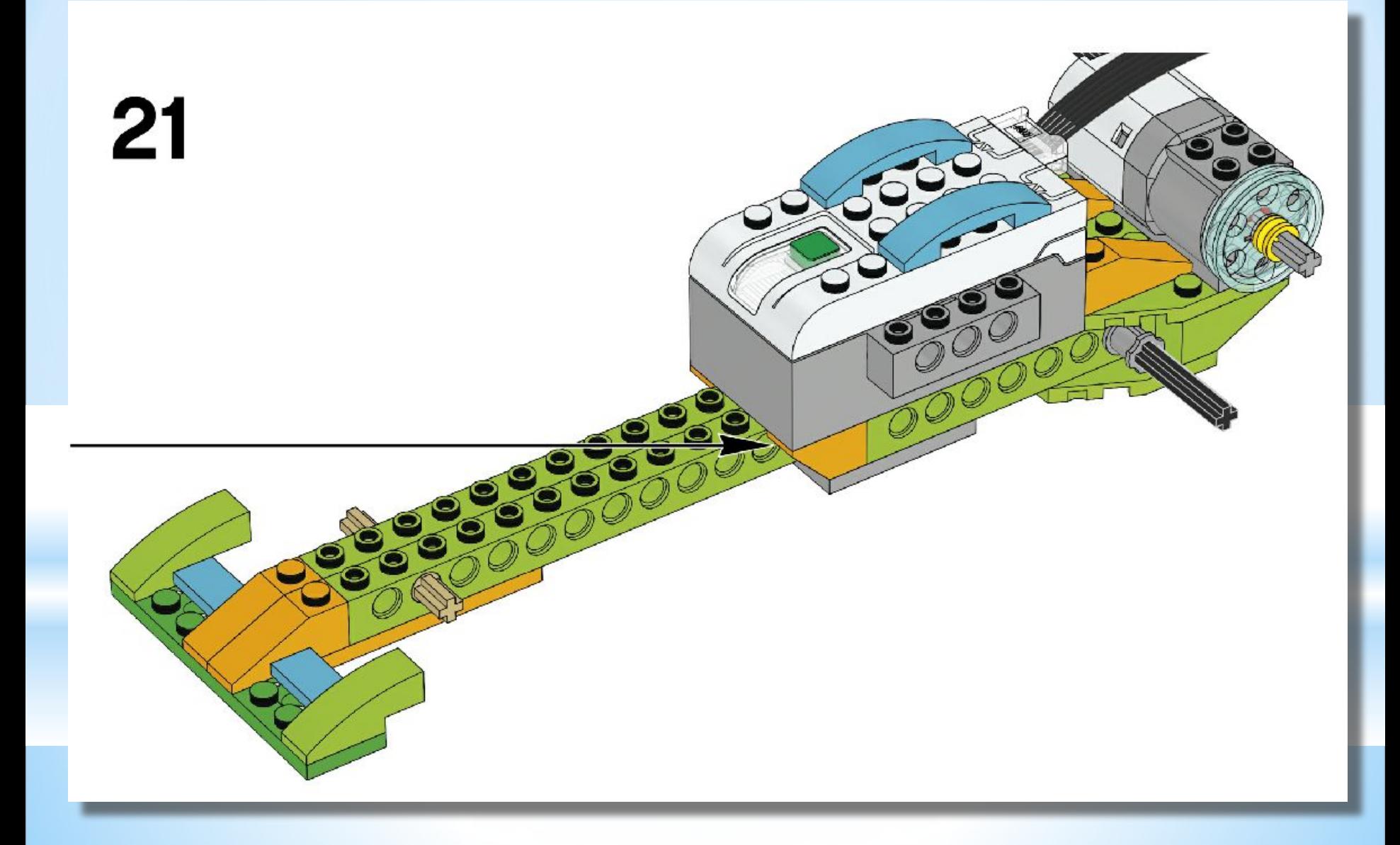

**Устанавливая датчик расстояния вспоминаем как он работает. Светлый «глазик» посылает лучик, а тёмный ловит его отражение. Как только длинна лучика меняется, это сразу передаётся смартхабу (контроллеру) и МЫ узнаём, что расстояние изменилось.**

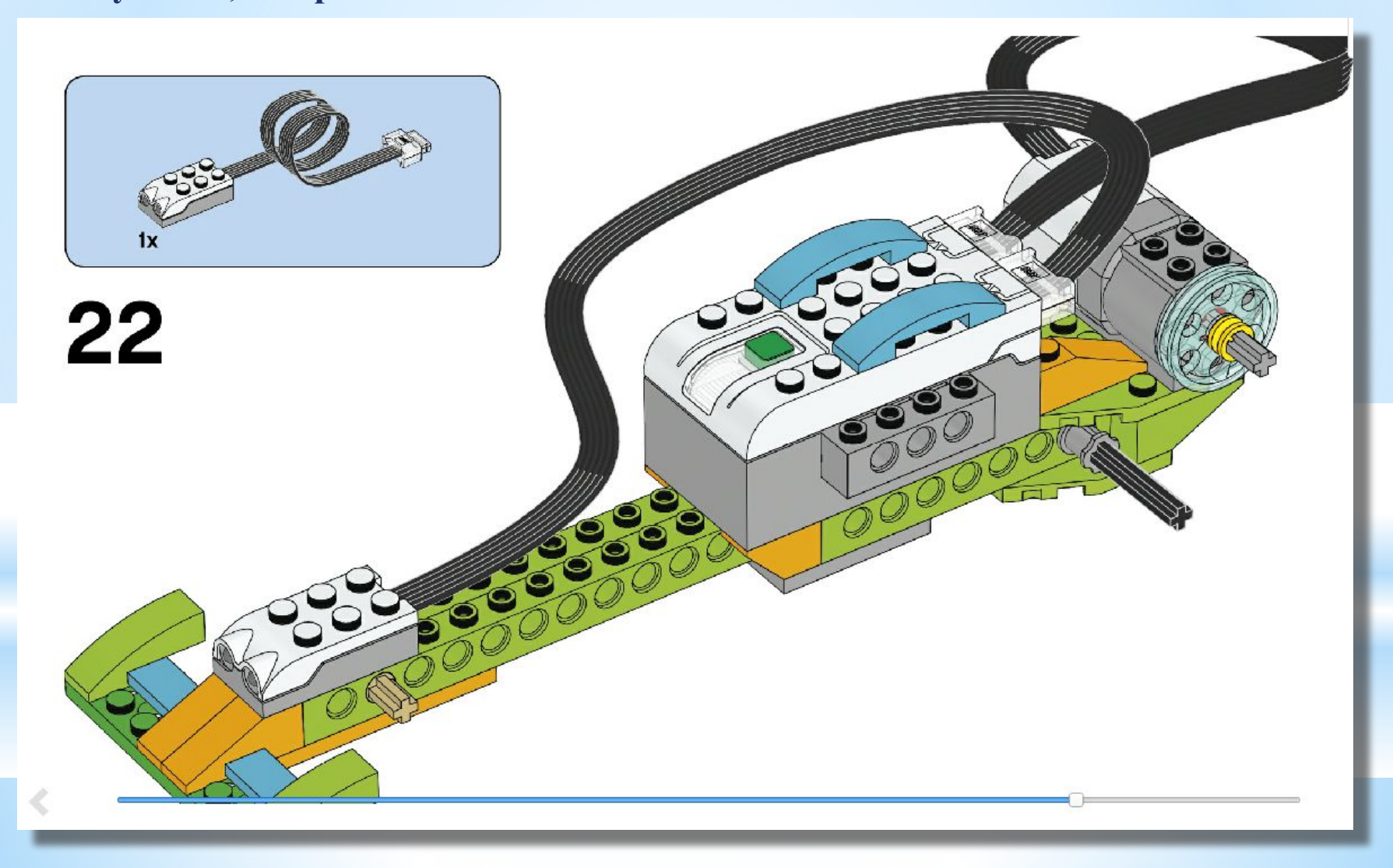

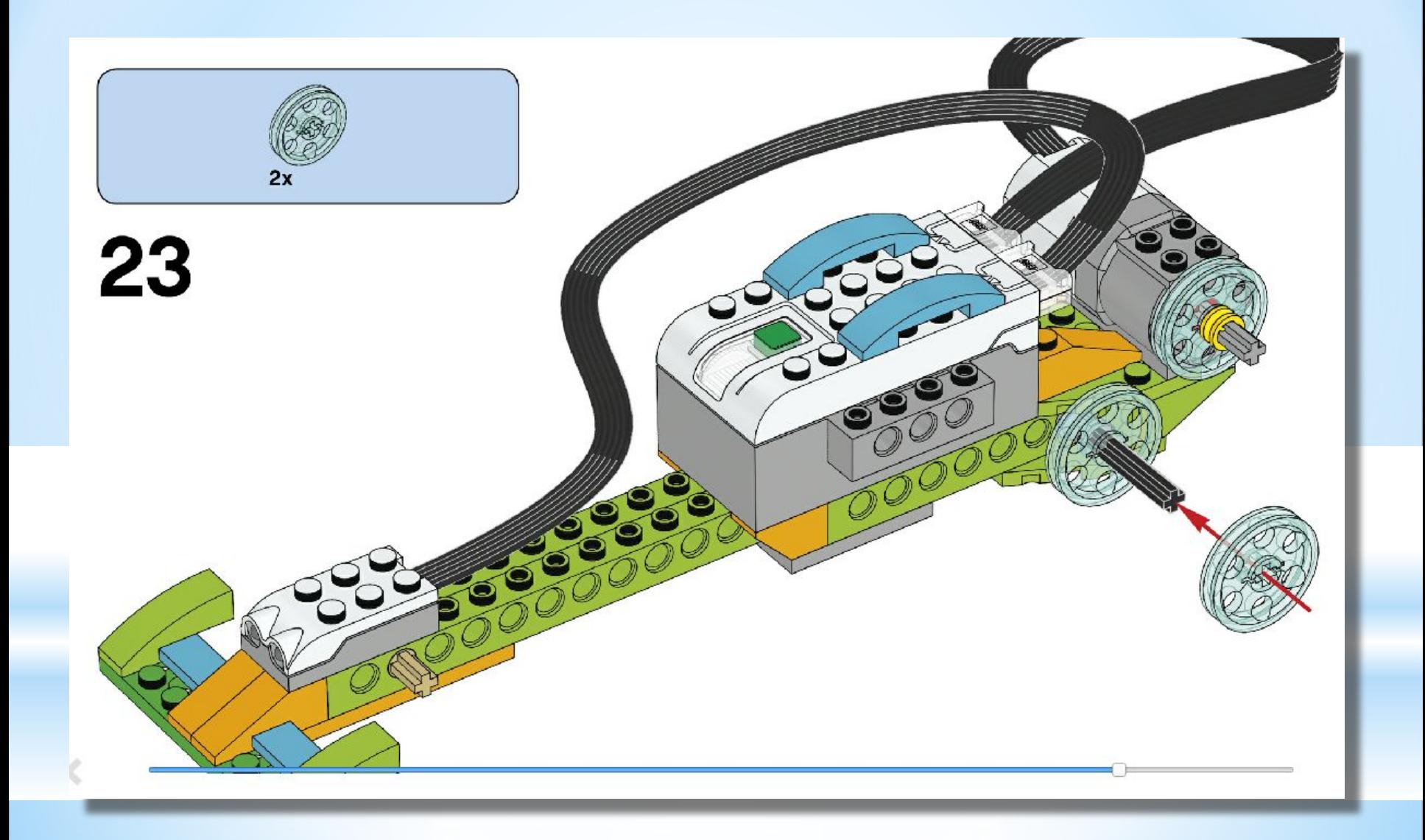

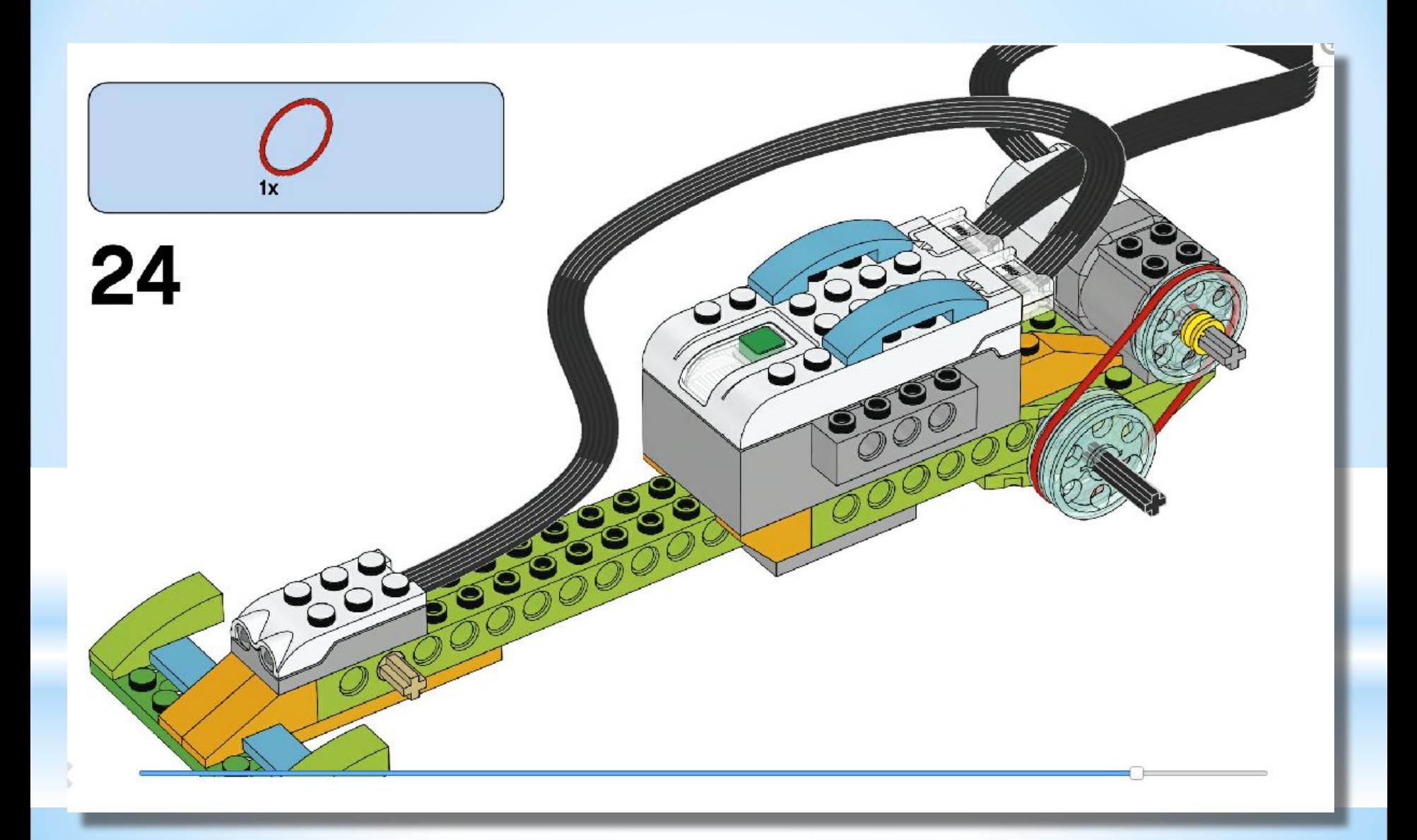

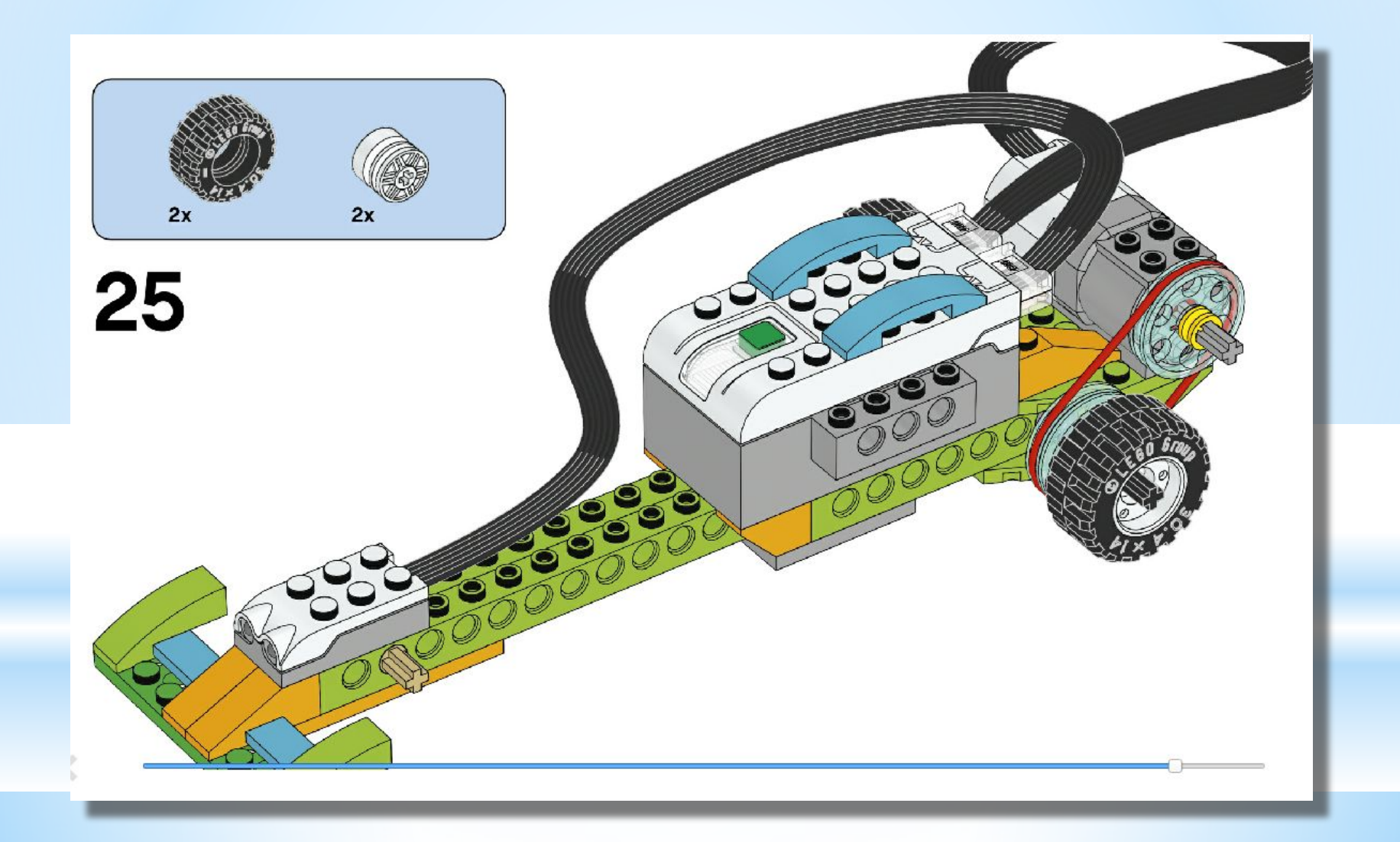

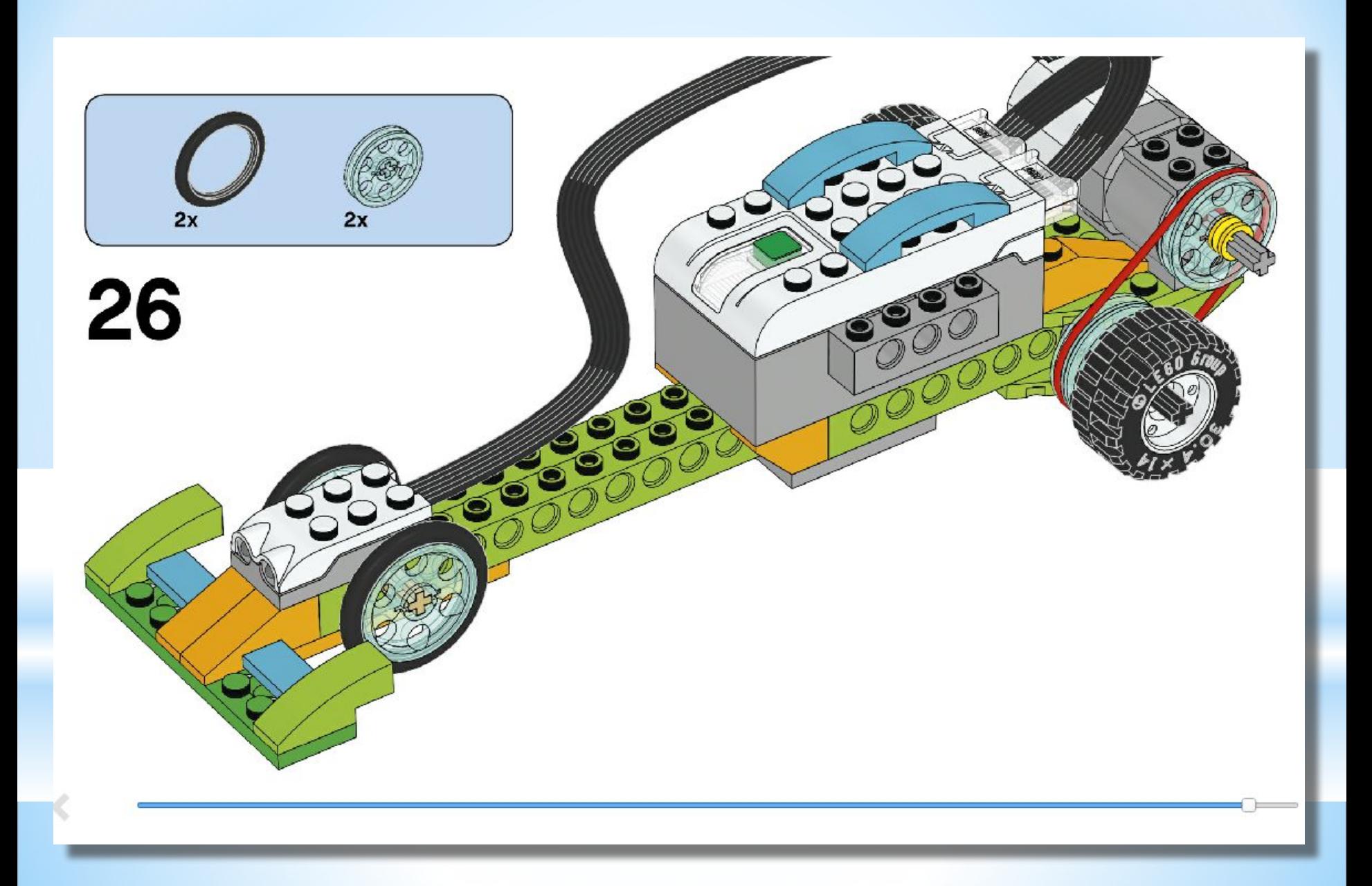

#### **Наш болид собран. Время физкультминутке с роботами**

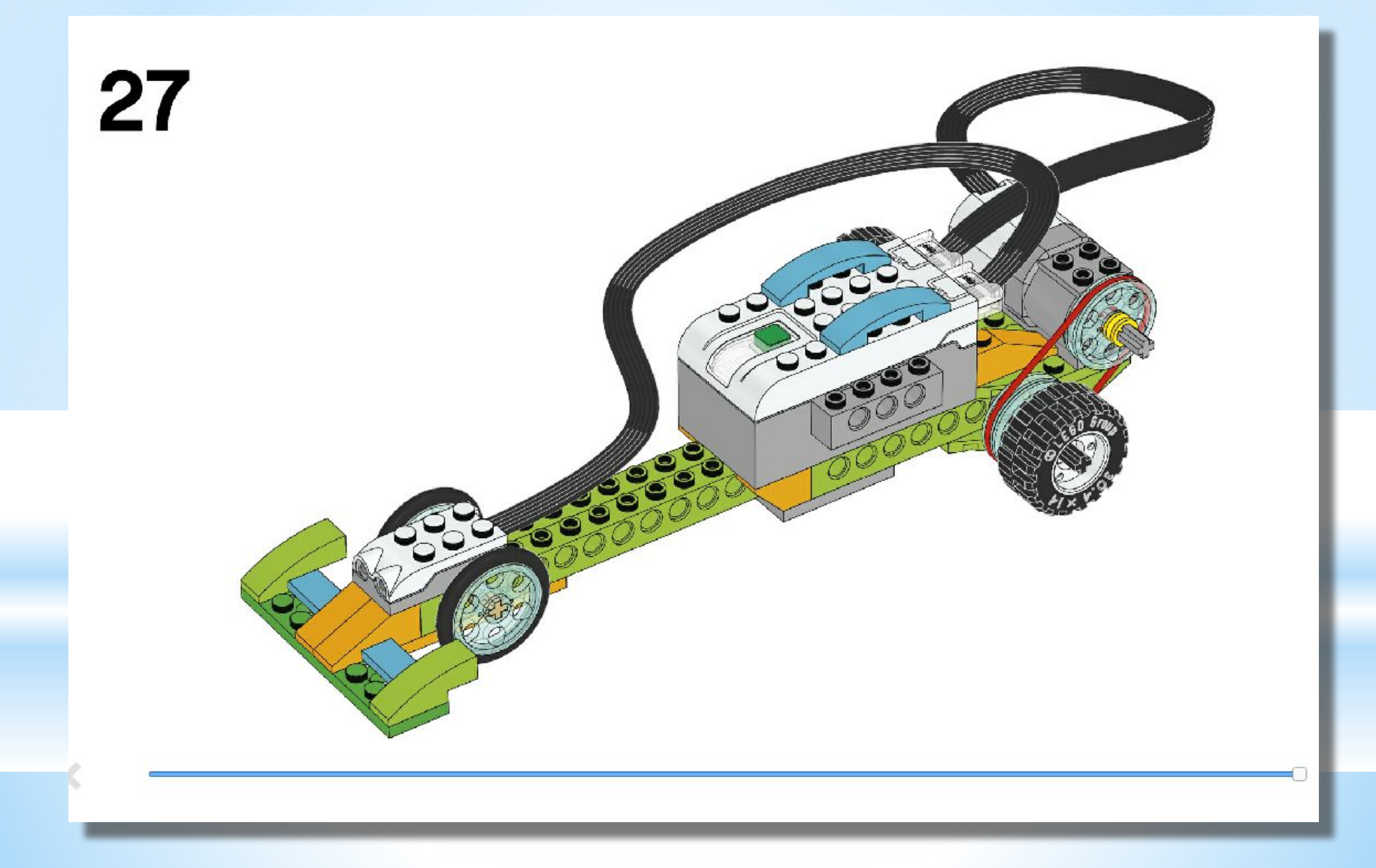

Составляем программу для нашего болида, проговариваем команды которые МЫ устанавливаем:

- -Команда «пуск»
- -Команда вывода информации в окно сообщений. В данном случае это «0» для того, что бы начать отсчёт

времени движения нашего авто

- -Команда «ожидание» с условием изменения расстояния. В данной ситуации она для того чтобы перед ней махнули рукой для старта
- -Команда мощности. В данном случае максимальное значение 10
- -Команда двигатель против часовой стрелки
- -Команда прибавление значения нашей информации. Находится это команда в «цикле», для того, чтобы во время всего движения авто был отсчёт. Условие выполнения (завершения) цикла – изменение расстояния. -Команда «стоп» двигателя, после выполнения цикла.

### **Проверяем программу**

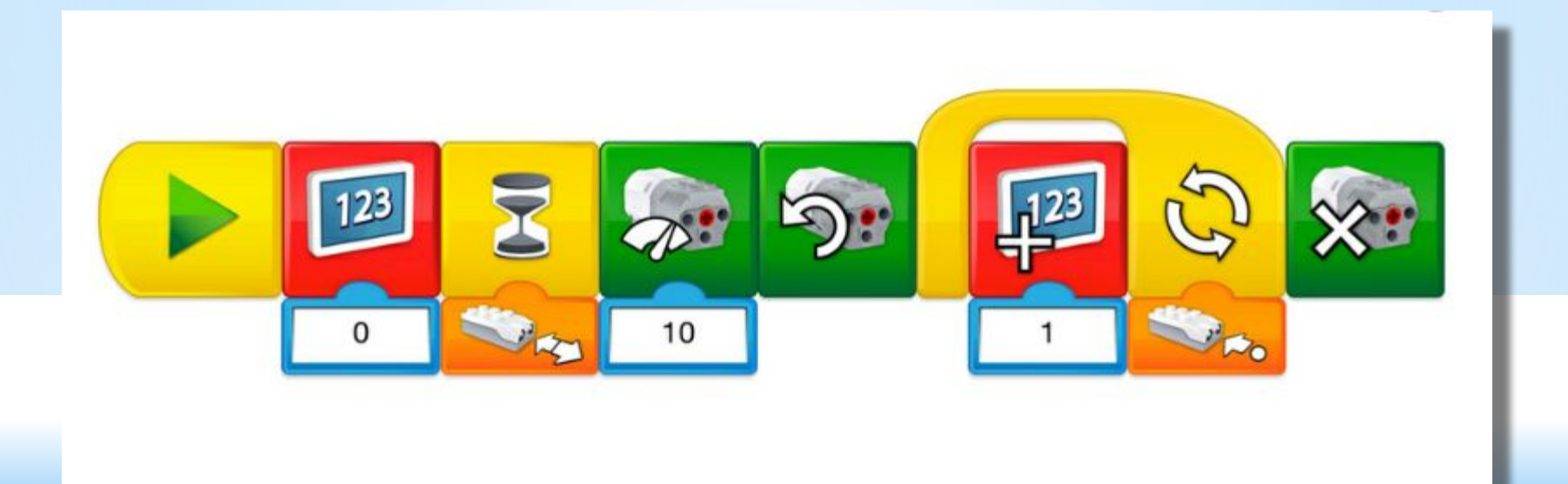

#### **Изменим нашу программу. Исключим команду «отмашки» рукой. Добавим звук нашему болиду.**

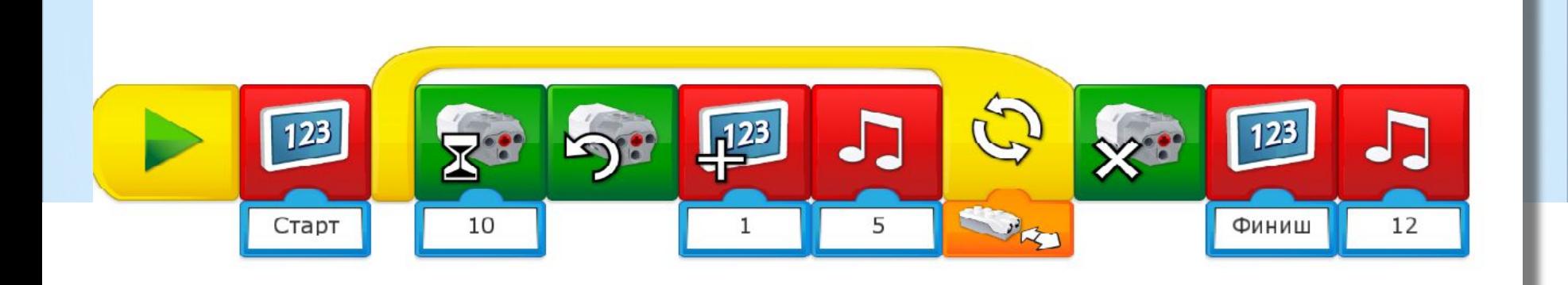

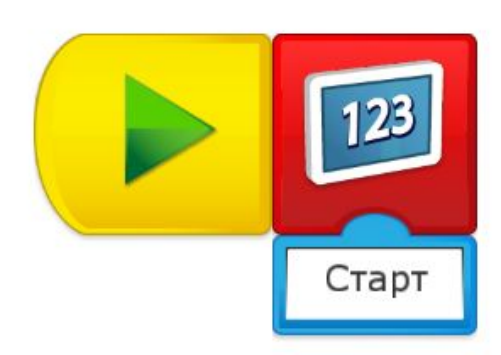

Разберём особенности нашей второй программы. Первое мы на экран выводим сообщение «Старт». Далее составляем сложный цикл, который включает в себя задание максимальной мощности включение двигателя в нужном для нас направлении и музыкальное сопровождение.

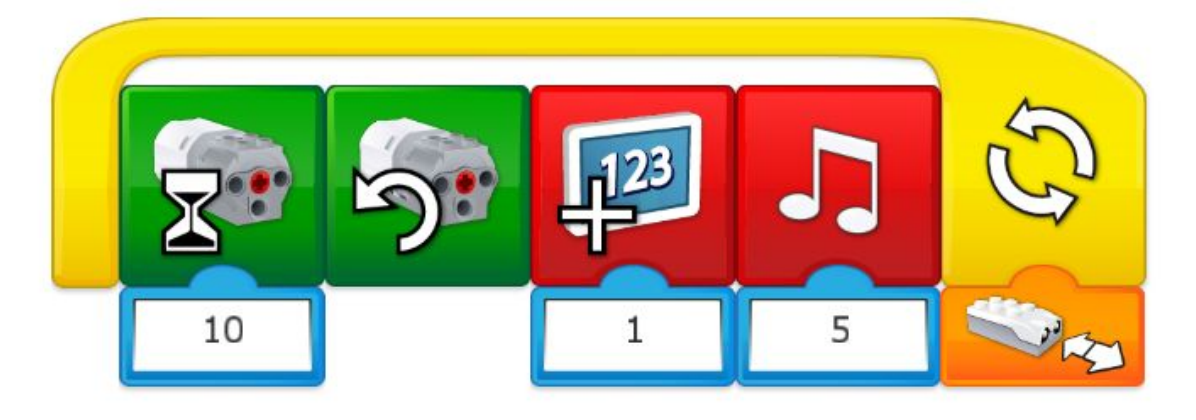

**Команду прибавление значения не включать!!!**

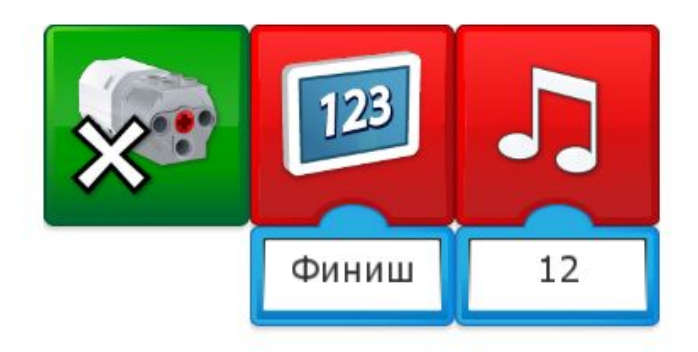

Условие для выполнения цикла изменение расстояния. Если условие выполнено, то двигатель остановиться, выведется сообщение «Финиш» и звуковое сопровождение скажет об этом.